## **H5P** *Speak The Words* **Prononcez les mots**

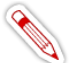

**Dans un cadre éducatif,** *Speak The Words* **peut être utile aux enseignants de langue vivante. Ce module H5P permet de poser une question à l'élève. En retour, l'application web attend un mot de vocabulaire ou une phrase courte et simple. Celle-ci doit être prononcée à haute voix,** *Speak The Words* **étant capable de reconnaître si l'élève a prononcé correctement les bons mots.** 

**Attention cependant :**

- **Ce module H5P fonctionne uniquement avec le navigateur Chrome ;**
- *Speak The Words* **nécessite que l'environnement autour de l'élève ne soit pas trop bruyant. Il est donc plutôt recommandé de le faire utiliser par les élèves pour un entrainement à la maison ou pour une courte séance de travail en classe en petit groupe ;**
- La qualité du microphone du terminal joue bien entendu un rôle fondamental. Il peut être nécessaire sur certains **appareils d'utiliser un microphone extérieur.**

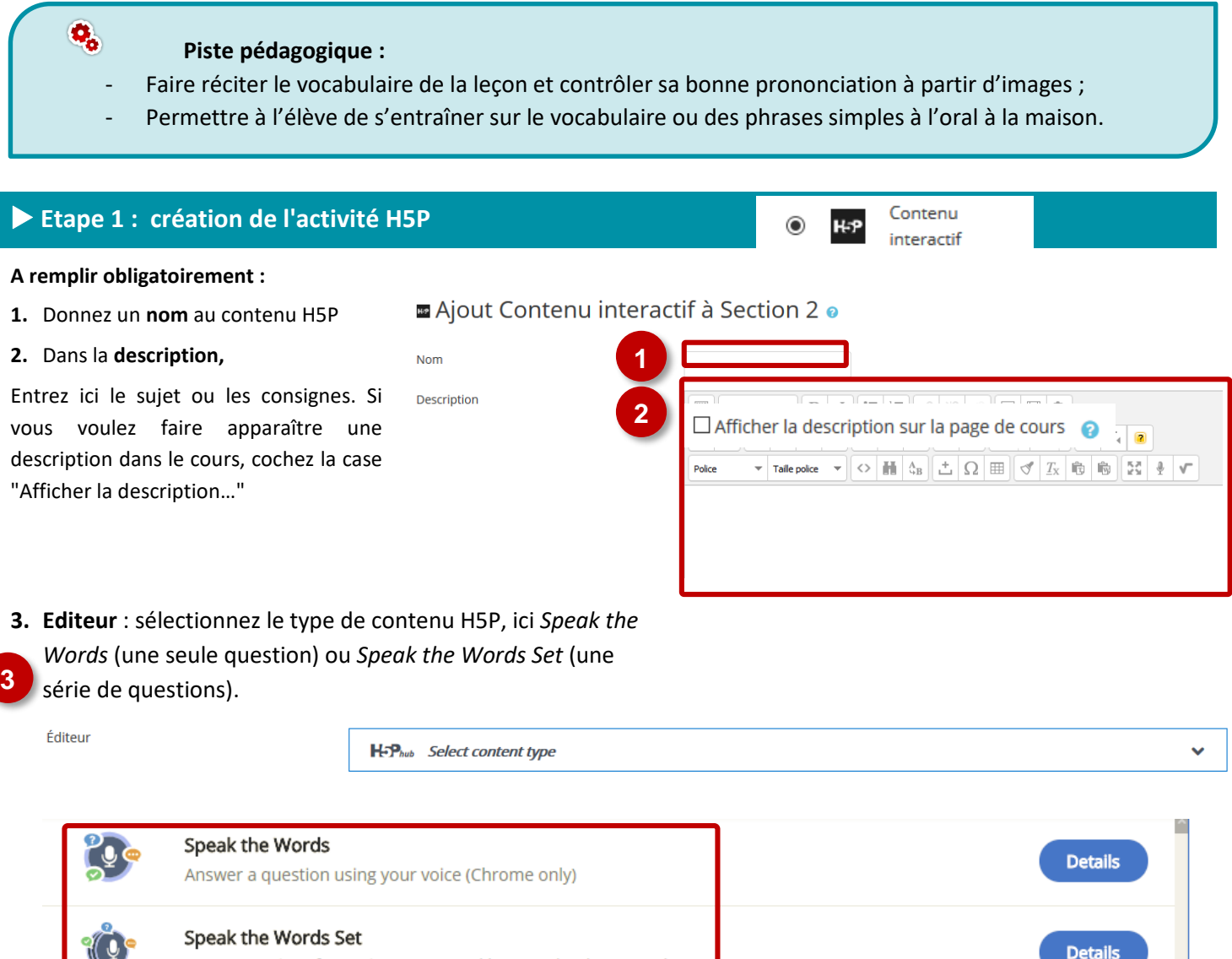

**Notes : Si vous cliquez sur Details, un résumé de l'outil et une option pour une démonstration apparaitront : «** *Content Demo* **». Si vous voulez utiliser directement l'outil, cliquez sur** *Use***.**

Create a series of questions answered by speech (Chrome only)

## **Paramétrer et entrer la question**

L'interface présentée ici est celle de *Speak the Words Set*. L'unique différence avec *Speak the Words* est qu'elle permet d'entrer plusieurs questions.

## **Entrer une question**

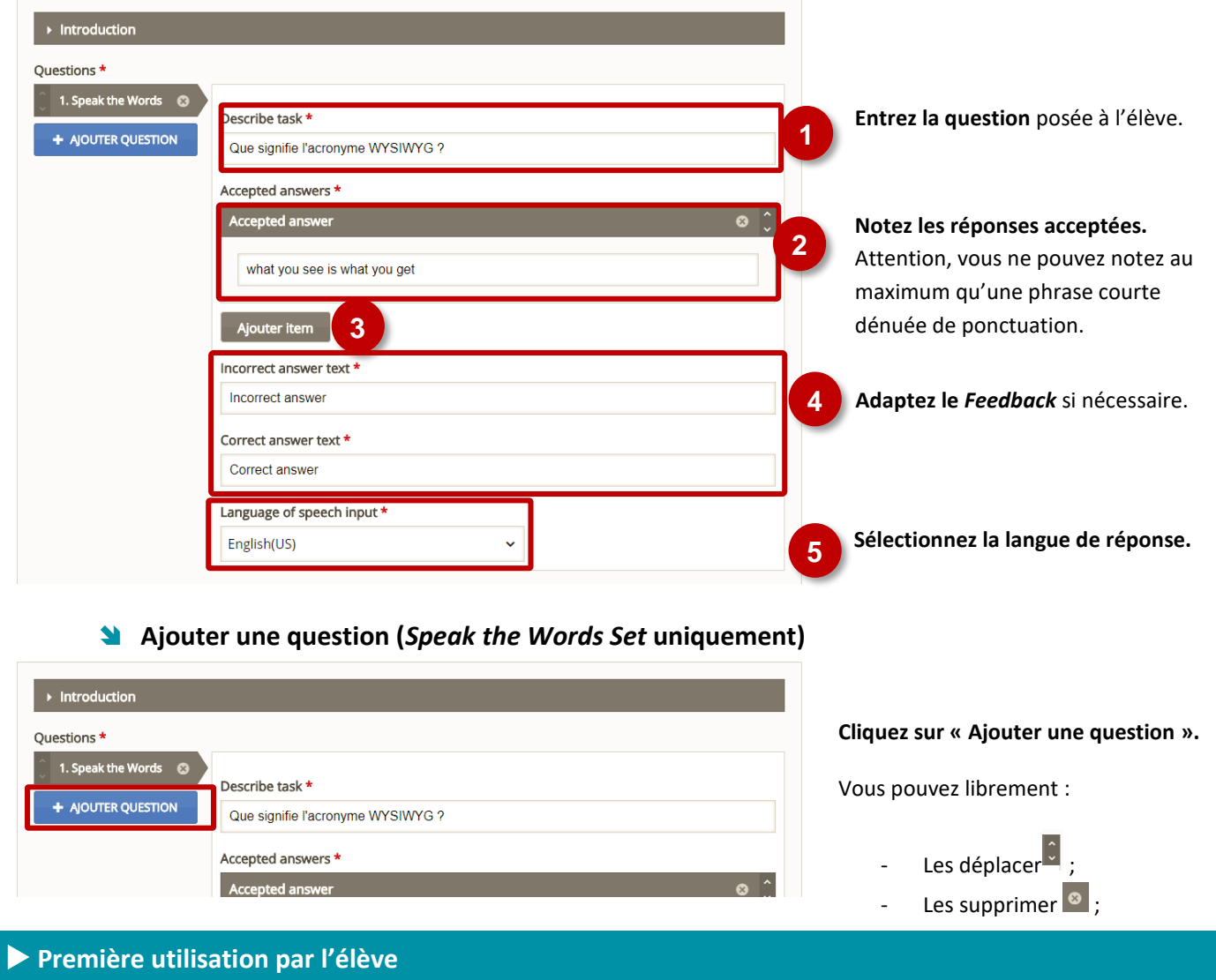

Speak the Words

Push to speak

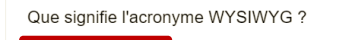

**L'élève devra cliquer sur le bouton «** *Push to speak »* afin que l'application web puisse écouter sa réponse.